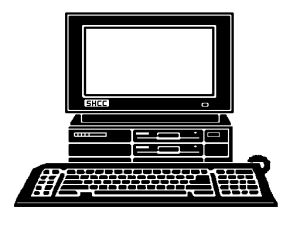

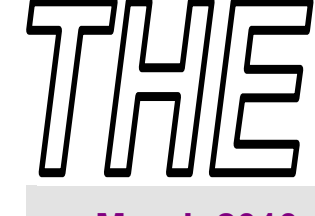

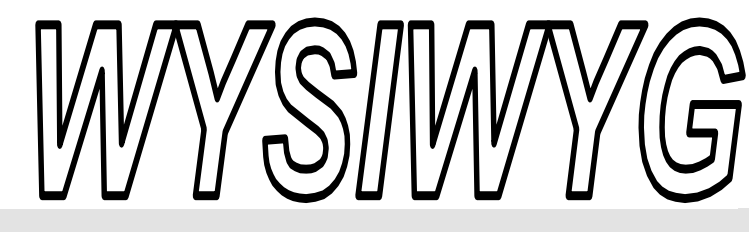

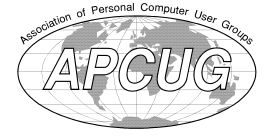

 **March 2010 Volume 22, Issue 3** 

## *STERLING HEIGHTS COMPUTER CLUB*

PO Box 385 \$3.00 Sterling Heights, MI 48311-0385

#### **TUESDAY March 2 TUESDAY March 2 Main Meeting 7:30 PM**

**"Everything you Wanted to Know About Batteries but Were Afraid to Ask" by Barry Murphy, of Batteries-Plus of Birmingham** 

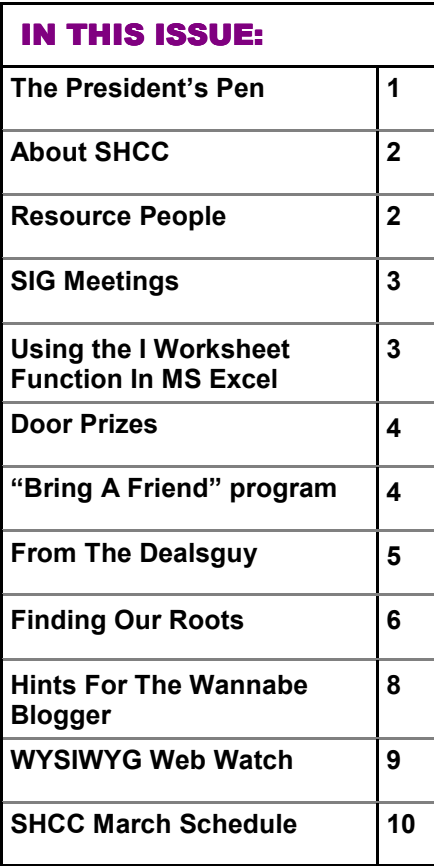

#### **The President's Pen**   *by Don VanSyckel*

**W**OW it's March already.<br>
Blink a couple of times<br>
and Spring will be knock-<br>
ing. So get all that computer play time Blink a couple of times and Spring will be knockin now before the weather breaks. Last month we had a great meeting with Mr. Jeffrey Bates of Microsoft Corporation. If you weren't there you missed a good one.

I've been trying to think of a good topic to write about this month and of course the first thing I thought of was a complete 'blank'. Then I got to thinking what do people use their PCs for? So here goes the top five reasons for having a home computer. Well maybe not five and then 'top' all depends on your perspective.

\* To do email

\* To unload your digital camera onto and to store your photos.

- \* To do your check register.
- \* To surf the web.
- \* To buy stuff on line.
- \* To do your family tree.
- \* To use a GPS on travel.

\* To be an entertainment center while on travel (music CDs, video DVDs, and games).

- \* To do your taxes.
- \* To play games
- \* To do your family tree.

People have a lot of varying reasons to get a PC and a lot of different reasons to upgrade their PC. I tend to use

#### my PC for a while. I don't chase technology. It's too expensive

and you'll never catch it anyway. Somehow technology manages to slip along at a pace we just can't keep up with.

Back to what you do with your PC, are the main two or three things you do with your PC on the list? Did I miss something or do you have an unusual use? If you do other things, let me know.

Notice that one of the things not on the list is "I bought a PC to run Windows or to run Linux". The Operating System is the middle between the hardware and the software that actually does stuff for you. The OS provides services such as connecting a printer, connecting to the network, interfacing with disk drives, and the like.

With that note, you don't want to miss the March meeting. Mr. Barry Murphy from Batteries Plus will present "Everything you Wanted to Know About Batteries but Were Afraid to Ask". It's been reported that Mr. Murphy does a lively and informative presentation. Be there.

 $AP$   $AP$   $AP$   $AP$ 

#### **THE WYSIWYG MARK AND THE WYSIWYG** MARK AND THE WASHINGTON AND THE WARD AND THE WARD AND THE WARD AND THE WARD AND THE WARD AND THE WARD AND THE WARD AND THE WARD AND THE WARD AND THE WARD AND THE WARD AND THE WARD AND THE

**Guests and visitors are welcome. People can attend any SHCC meetings during two consecutive months before deciding to become a member or not. Meetings include the main meeting and SIGs. July and August don't count since there is no main meeting. Membership includes admission to all SHCC functions and the newsletter. Membership is open to anyone. It is not limited to the residents of Sterling Heights.** 

> President: Don VanSyckel V. President: John Rady Secretary: Rick Kucejko Treasurer: Ed Trombley

Don VanSyckel Rick Kucejko

> President: Secretary:

President: John Rady<br>easurer: Ed Trombley

V. President<br>Treasurer: I

#### **DUES: \$25/YEAR**

#### **Resource People:**

Family Tree Firefox FoxPro Internet Explorer MS Publisher MS Word WordPerfect Spreadsheets

Rick Schummer Don VanSyckel Rick Schummer - Rick Kucejko Rick Schummer Jim McNeil Rick Schummer

#### **SHCC Coordinators:**

Associate Editor Net/Comm. SIG Door prizes Greeter Newsletter publisher Rick Kucejko PC SIG Program Coordinator Jerry Hess Publicity Resource People Vendor Press Rel. Web Page

Rick Schummer Betty MacKenzie Sharon Patrick Lindell Beck Jack Vander-Schrier Patrick Little open Jim Waldrop Don VanSyckel ner<br>
Rick Schummer<br>
Editor<br>
Editor<br>
Contact Contact Chemmer<br>
Editor<br>
Contact Contact Chemmer<br>
Lindell Beck<br>
publisher Rick Schummer<br>
Lindell Beck<br>
Publisher Rick Kunder-Schrier<br>
Deple<br>
Deple<br>
Deple<br>
Depel<br>
Depel<br>
Depel<br>
De

### **Special Interest Groups:**

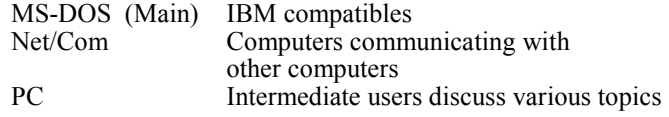

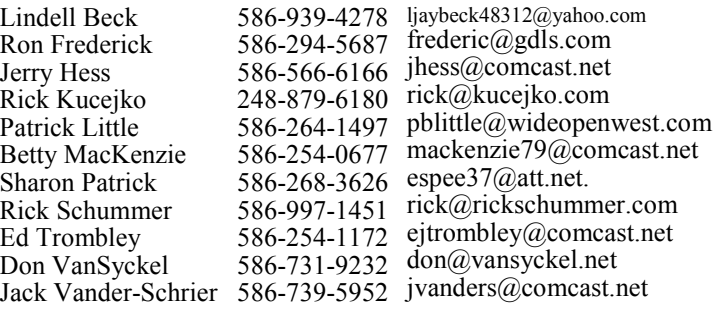

**CLUB ADDRESS:** PO Box 385, Sterling Heights, MI 48311-0385 **CLUB E-MAIL ADDRESS:** Info@SterlingHeightsComputerClub.org **CLUB WEB PAGE:** http://www.SterlingHeightsComputerClub.org

#### Four Month Meeting Schedule:

#### **MARCH 2010 2 - SHCC** - **"Everything you Wanted to Know About Batteries but Were Afraid to Ask" by Barry Murphy, of BatteriesPlus**  3 - COMP meeting 8 - SEMCO meeting 15 - Net/Comm SIG 24 - PC SIG **APRIL 2010**  6 **– "Buying and Selling on eBay" by Scott Simpson, of Main Street Auctions, LLC in Madison Heights.** 7 - COMP meeting 11 - SEMCO meeting Net/Comm SIG PC SIG

#### **MAY 2010**

**4 – Main Meeting** 6 - COMP meeting 10 - SEMCO meeting Net/Comm SIG PC SIG

#### **JUNE 2010**

**1 - SHCC** - **Main Meeting 2** - COMP meeting 13- SEMCO meeting Net/Comm SIG PC SIG

#### **Other Computer Clubs:**

As a member of SHCC, you can attend meetings of other clubs where we have reciprocating membership agreements, at no charge.

#### **Computer Club of Marysville and Port Huron (COMP)**

Time: 1st Wednesday, 7:00PM Place: Mackenzie Bldg, Room 201, St Clair Community College, Clara E McKenzie Library-Science Building, 323 Erie St. Port Huron, (810) 982-1187 Web Page: http://www.bwcomp.org Reciprocating: Yes

#### **South Eastern Michigan Computer Organization (SEMCO)**  Time: 2nd Sunday at 1:30PM Place: The Engineering Society of Detroit 20700 Civic Center Dr. Suite450 4th Floor Web page: http://www.semco.org Reciprocating: Yes The OPC Older Persons Com**mission) Computer Club**  Time: Every Tuesday at 10:00 Place: OPC in Rochester 248-656-1403. Web page: http://www.geocities.com/ Heartland/Village/1904/ No cost for residents to join or attend meetings. \$150 fee for non-residents Reciprocating: No

Newsletter submissions are due 10 days before the club meeting, but the earlier the better. They should be sent to :

 WYSIWYG Publisher 5069 Fedora, Troy, MI 48098

- OR at the e-mail addresses: newsletter@SterlingHeightsComputerClub.org
- Unless stated otherwise, all materials contained in this newsletter are copyrighted
- by the Sterling Heights Computer Club. License is hereby granted to other clubs (non-profit) to reprint with credit.  $\rm (C)$

#### **The WYSIWYG was printed by STERLING PRINTING AND GRAPHICS, located at 35976 Mound, Sterling Heights, MI 48312.**

#### **THE WYSIWYG March 2010**

#### **SIG Meetings**

#### **Net/Comm Net/Comm SIG**

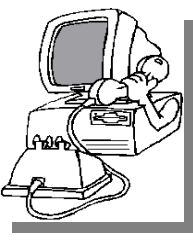

The location<br>for the Net/<br>Comm SIG<br>meetings will alterfor the Net/ Comm SIG nate between the Sterling Heights Public Library and the Clinton-Macomb Public

Library, since neither library will allow a pre-arranged monthly meeting to be scheduled for months in advance. As you are aware, the Macomb Library is not able to host our meetings any longer, and we have not yet found a single permanent location to replace it.

**In March, the SIG meeting will be in Monday, March 15 at the Sterling Heights Public Library. (The date is subject to change — please check the web site prior to the meeting.)** 

 The members of the Net/Comm SIG discuss topics to help members of the SHCC learn more about the Internet.

For more information about the SIG, call or e-mail Betty MacKenzie (phone number is on page 2), or check the club web site.

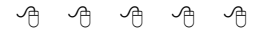

#### **Location Of The Sterling Heights Public Library**

The Sterling Heights Public Library, at 40255 Dodge Park<br>Road, is located just south of<br>Utica Road. A large sign reading brary, at 40255 Dodge Park Road, is located just south of A large sign reading "City Center" marks the driveway to the library and parking. The Programming Center, where the meeting is held, is just inside the front door of the library.

 $\begin{array}{ccccccccccccccccc} \bullet & \bullet & \bullet & \bullet & \bullet & \bullet & \bullet \end{array}$ 

**PC SIG** 

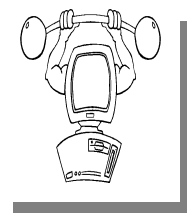

The location for<br>the PC SIG<br>meetings will<br>alternate between the the PC SIG meetings will Sterling Heights Public Library and the Clinton-Macomb Pub-

lic Library, since neither library will allow a pre-arranged monthly meeting to be scheduled for months in advance. As you are aware, the Macomb Library is not able to host our meetings any longer, and we have not yet found a single permanent location to replace it.

**In March the SIG meeting will be on Wednesday, March 24 at the Sterling Heights Public Library. (The date is subject to change — please check the web site prior to the meeting.)** 

Intermediate level topics are discussed, aimed at users with some knowledge of computers. Questions and answers regarding your computer will be discussed as always.

For more information about the SIG, call or e-mail Jack Vander-Shrier (phone number is on page 2), or check the club web site.

有 有 有 有

#### **SHCC Emergency Shutdown**

If a club meeting is canceled an email will be sent to members by an officer, or the coordinator if a SIG meeting, at least an hour before the scheduled start of the meeting. If you have an issue with your email call one of the officers or the coordinator of the SIG. Don't call too early, the decision might not be finalized yet. All members are encouraged to keep the club up to date with their email address.

 $A$   $A$   $B$   $B$   $C$ 

#### **Using the IF Worksheet Function in MS Excel**

**M** icrosoft Excel provides a wide range of worksheet func-<br>of the most versatile worksheet funcicrosoft Excel provides a wide range of worksheet functions you can use. One tions is IF. This function allows you to test some condition, and then use a value if the condition is true or a different value if the condition is false. For instance, consider the following example:

#### **=IF(A2<C2,"Too low","")**

Notice that IF requires three arguments, each separated by commas. The first argument (in this example, A2<C2) is the conditional test. If the test proves true, then the second argument (in this case, the test string "Too low") is used. If the test proves false, then the third argument (in this case, an empty string) is used. In other words, if the value in cell A2 is lower than the value in cell C2, then this formula returns the string "Too low." Otherwise, it returns an empty string. You are not limited, of course, to returning strings in an IF function. You can return any value you want, including the values stored in other cells. For example:

#### **=IF(A2<C2,B6-B7,43)**

In this case, if A2 is less than C2, then the value derived by subtracting B7 from B6 is returned. If A2 is not less than C2, then the value 43 is returned. Copyright © 2010 by Sharon Parq Associates, Inc. Reprinted by permission. Thousands of free Microsoft Excel tips can be found online at http://excel.tips.net and http://excelribbon.tips.net.

*Copyright © 2010 by Sharon Parq Associates, Inc. Reprinted by permission. Thousands of free Microsoft Excel tips can be found online at http://excel.tips. net and http://excelribbon.tips.net.* 

 $A$   $A$   $B$   $B$   $C$ 

#### **Door Prizes Door Prizes Prizes oor**

The SHCC offers door prizes at<br>most regularly scheduled club<br>meetings. In February the win-<br>ners circle included: most regularly scheduled club The SHCC offers door prizes at most regularly scheduled club meetings. In February the winners circle included circle included:: ners circle included:: meetings. In February the win-

**Jerry Hess** won a Smart Computing magazine subscription

**Ed Zaremba** won a Smart Computing magazine subscription

**Don Hjelle** won a Smart Computing magazine subscription

**Basile Valtadoros** won a Smart Computing magazine subscription

**Ed Durham** won a 4 gb thumb drive

**Phil Reynaud** won a 4 gb thumb drive

**Ron Frederick** won a magazine

**James Waldrop** won a book about creating web pages

**John Rady** won a mouse pad

**Ron Linsley** won a box of floppy discs

**Paul Baecker** won a Vista book

一个 一个

#### **Club Record Changes Changes lub Changes**

To update your e-mail address,<br>phone number, etc., please<br>e-mail the club secretary at:<br>Secretary@SterlingHeightsComputer phone number, etc., please e-mail the club secretary at: Secretary@SterlingHeightsComputer Club.org. Using this address will provide the smoothest and quickest venue for any changes.

平 平 平 平 平

#### **SHCC Business**

#### **Continued 'Bring A Friend Program' For The Improved Door Prizes**

**T**whe past "Bring A Friend" program has helped to bring new<br>
visitors to our club. Thus, we<br>
will continue this program, but in a he past "Bring A Friend" program has helped to bring new visitors to our club. Thus, we modified form.

Bringing a new guest will still qualify a member for a special door prize drawing to be held before other door prize tickets are draw. The new person must fill out a new member sheet at the check-in desk. The difference is that now these special drawings will only be held in November and April.

Members who bring a guest between January and April 2010 will be put on a list, and then be eligible for the special drawing in April. Between May and November, eligibility will be for the November drawing. If not present at the special drawing meeting, the member would automatically be added to the next special drawing meeting.

For the months with the special drawing, at the end of the meeting we will draw for prizes from the 'special' door prize tickets first. As with all of our door prize drawings, the first ticket drawn will get the first pick from all the door prizes, including our special bonus prizes. After the special drawings, the remainder of the special door prize tickets which have not been drawn, will be added to the regular door prize tickets, and the regular door prize drawing will be held. Not all the special tickets may be drawn in the special drawing stage. The more friends you bring to the meeting, the more chances you have to win.

Members who are eligible for the special drawing will also get a regular door prize ticket for the regular door prize drawing. Thus, these members could get two door prizes at the meeting.

Friends who count for earning you a special door prize ticket must be 'new' to SHCC., and have never been to any SHCC meetings in the past.

中 中 中 中 中

#### **Member Classified Ads**

**Ads**<br> **S** end any classifieds to the<br>
WYSIWYG Publisher at the<br>
club's PO Box, or to his<br>
e-mail address posted on page 2 of WYSIWYG Publisher at the club's PO Box, or to his e-mail address posted on page 2 of the newsletter.

Ads are available to SHCC members and are limited to computer related items for non-commercial purposes. There is no charge for members classified ads.

 $A$   $A$   $B$   $B$   $C$ 

#### **SHCC Post Office Box**

 $\sum_{\text{map}}$  fter 9-11 some of the rules<br>have been changed concern-<br>changes are intended to make it more have been changed concerning post office boxes. These changes are intended to make it more difficult for persons using post office boxes to remain anonymous, at least to the post office. If you send anything to the club's PO box don't put a person's name on it. It's OK to use titles such as President, Treasurer, and such. If you use a person's name, your mail will sit at the post office until that person can get to the post office with ID and claim the mail. This just slows down you mail and inconveniences the addressee.

 $P_1$   $P_2$   $P_3$   $P_4$   $P_5$ 

#### **From The DealsGuy**

**by Bob (The Cheapskate) Click, Greater Orlando Computer Users Group.** 

*(Editor's Note: Bob Click used to be a member of the SHCC.)*

#### **From The DealsGuy For March 2010 by Bob (The Cheapskate) Click, Greater Orlando Computer Users Group**

**I**looks difference the external space of the set what's free that day and if it looks interesting, I sometimes often check <http://www. giveawayoftheday.com> to see what's free that day and if it downloaded things just in case I might need them some day, but it often takes me a while to get smart. I saw a good Windows tune-up program offered that I liked the other day and it was something I planned to use immediately. Suddenly I noticed a short paragraph on the download page telling me that I should not only download it within the time limit to get it free, but I should install it during that time and then run the activation file so it would be fully activated. Looks like I'll be deleting several files that I downloaded for future use. At least that oversight didn't cost me anything.

By the way, if you like those limited time offers, here's something else you might like to check occasionally. Like the others, these deals are only good for 24 hours, so each day when you check, the product will be different. Start checking <http://www.softwaredod.com> daily when you have some spare time and see if they might have anything you like.

#### **\*Help From Google For Your Job?**

I've said before that Louis Vitale of Macon Users Group <http://www. maconusersgroup.org> is one of my favorite authors; I never miss reading his column. A while back, he wrote about asking his nephew why he uses Google a lot. His nephew astounded him when he said that Google helps him make his living. Want to know how? He told Louis that he works for a roofing contractor writing job estimates and all he has to do to obtain the measurements for a house's roof is "Google" that address for the information and do the calculations to estimate the price of it's roof. I was astounded to read that because I was uninformed about that capability in Google Earth. Louis then went on to mention how much fun he had that evening exploring Google's capabilities, even way into the wee hours.

For that matter, I was surprised when my grandson called me Christmas Eve to get my house address so he could use Google to get a map for driving to my house from where he was in Florida; and in the process, he mentioned being able to see my house and the flag flying. I do have a 25' flagpole in my yard and he would not have known that. This high-tech stuff continues to astound me.

#### **\*A Unique Way That Modern Technology Affects Ranchers**

I read an article in Information Week that certainly opened my eyes to the strategy some ranchers must use to avoid criticism for their use of water for irrigation. Many ranchers need irrigation to grow their crops, but the human race also needs water for human consumption, and water is becoming scarcer all the time. So, the ranchers need a compromise which they can do by refining their irrigation technology. It certainly made sense when I read about this technology that has been in use for a while, but now they're refining it to save water even "during" the irrigation. I think you'll find it interesting. <http://www. informationweek.com/news/mobility/ show Article.jhtml?articleID =221601558&queryText=Chris% 20Murphy>.

#### **\*What If The Medication Doesn't Work**

Who knows what might lead to your demise, but how about an impressive way to be presented when the time comes. Another of my favorite writers was Pim Borman and I wish he was still writing "The New, The Best, and the Worst". In the last column that he wrote when his user group disbanded. One item was about a personalized casket for the deceased's eternal life. They will actually decorate the casket according to the way you lived your life. For example, a firefighter's casket might have a fire engine and ladders decorating the sides, a chemist might have the glass items for his trade or a doctor might have a stethoscope or other medical apparatus engraved on the sides.

The Web site <http://www.artcaskets. com> states: "Whether bold and vivid or soft and subdued, Art Caskets are as unforgettable as the life they commemorate." I can't say if the mourners would be impressed, but it's your funeral, isn't it? Thinking further, what if the deceased was a former Madam? Wow! Would that funeral be "adults only" if the casket was inscribed accordingly? Don't laugh; during recent excavations in the city of Pompai, archeologists noted that there was a certain male organ depicted over the doorway to one of the shops, so that occupation is certainly nothing new. Anyway, I enjoyed that personalized casket item in the last column Pim wrote. "The DealsGuy" inscribed on the side of my "discounted" casket will do just fine.

#### **\*Just In Case You Wondered**

Many people may be somewhat suspicious when they receive e-mails that you are asked to read, or other ones containing items such as a greeting card you click on to view it, and other catchy things. I never click on them because I've known people who got a virus when they clicked to see a socalled greeting card. Of course, that's not always the case, but bad things are possible.

Anyway, if someone sends you an invitation to try Dropbox, it's actually something you might want to look into. Of course, you should check closely to see where that URL is really taking you, but an invitation to Dropbox could be something that interests you. It's actually a place to store your files on the Web and they can be shared with others if you desire. In your home, a thief could steal your personal files or worse yet, you might have the backup well hidden, but you can't "hide" it from a fire. Dropbox is also handy to sync your files between two machines, and I'm told there are other uses such as linking Dropbox to your machine. Dropbox is good for Windows, Linux and Mac.

Several members here use it, like it and suggested I use it in my column. The Dropbox invitation you were sent is also a way for the sender to earn benefits from Dropbox if you decide to use it, they just didn't mention that, but if it looks interesting, you'll also be helping the friend that recommended it. There is a free version allowing you to store up to two gigabytes of files, and share them with others if you like. Larger storage will cost you so if you're curious; check <http://www.dropbox.com> to look further into the many features.

On the other hand, in the case of Dropbox, you're dependent on somebody else's server to keep your stored files, not to mention staying in business. Mine aren't that important that they need to be kept secret, but you're the judge of yours. I also have a backup in a fireproof safe.

#### **\*Need a Coloring Book? (Their announcement was edited by me to shorten it)**

Star Coloring has launched Animals Coloring Book, a computer-based educational development program aimed at children 4-13 years old. The website based activity course is a perfect choice for parents who want to familiarize their kids with computers without exposing them to violent computer games and the dangers of the Internet. Animals Coloring Book features 25 three-dimensional pictures that strike an innovative balance for different skill levels. With a clear 3D interface, the artistic puzzles are guaranteed to keep a child occupied for a long time.

Animals Coloring Book offers kids an opportunity to develop their artistic abilities without getting messy with real paint. Once Animals Coloring Book has been opened, there is a simple tip for every tool and button (e.g. how to clear the picture, how to return to the previous color, etc). The program features nine basic colors and a palette for blending them, so it's possible to achieve almost any color. The 3D objects and landscapes look much more attractive than those of common coloring programs.

The original music creates a fairytale atmosphere and sound effects make the process of coloring almost real. The auto-save feature ensures that the coloring will be safely stored after each session. Simple mistakes are impossible when working with Animals Coloring Book, which is always in full-screen mode. Animals Coloring Book is compatible with both Windows and Mac OS X and costs US \$19.95 (all updates are free). User

group members will receive a 20% discount by using the coupon code 'DealsGuy' when ordering. Further information on the product, as well as a free trial edition, is available at <http://starcoloring.com/coloringbooks/animals-coloring-book>.

Visit <www.starcoloring.com> Windows download link: <http:// download.starcoloring.com/win/ animals  $coloring book.exe$ (14.2 MB) Mac OS X download link: <http://download.starcoloring.com/ mac/animals\_coloring\_book.dmg.zip> (19.2 MB)

That's it for this month. I'll have some more new product announcements on my Web site that didn't offer discounts. Meet me here again next month if your editor permits. This column is written to make user group members aware of special offers or freebies I have found or arranged, and my comments should not be interpreted to encourage, or discourage, the purchase of any products, no matter how enthused I might sound. Bob (The Cheapskate) Click <br/>bobclick at bellsouth dot net>. Visit my Web site at <http://www.dealsguy.com>.

平 平 平 平

#### **Finding Our Roots**

*by Constance Brown, President, Canton Alliance Massillon Users Group, Ohio*  **http://camug.apcug.org constance (at) mystepco.com**

*This article has been obtained from APCUG with the author's permission for publication by APCUG member groups.* 

**F** inding our roots has become important to many families as they begin realizing that much of the past will be lost as those who inding our roots has become important to many families as they begin realizing that much have been a part of our lives forever begin to slip away. Capturing the information the older generation knows about our families, recording the stories of their joys and struggles, and discovering the strength that sustained them is an important part of preserv-

ing our family history. Not everyone has the patience to research their family roots, but those who do may find surprises along the way: family members they have not met in the past, ancestors who actively created history, others whose lives were an embarrassment to their families and society. When you research genealogy, you have to be prepared for it all.

If you are ready to find out more about your roots, the Internet offers an abundance of materials to help you locate information that will shed light on world events that shaped the lives

#### **THE WYSIWYG March 2010**

of your ancestors. Other sites will help you locate missing pieces of the genealogical puzzle. Here are a few sites you will want to visit. First is FamilySearch.org, the official genealogy records site hosted by the Church of Jesus Christ of Latter Day Saints in Salt Lake City.

Not only do they provide free genealogical software, but also a huge database of records including census, military, marriage, and death records. If you are looking specifically for death certificates, they can be found at http://familysearchlabs.org/. The records are for dates after 1908 and prior to 1953.

Newer death certificates can be found at the County Health Department of the county where the individual died or your state's health department. The records at Family Search are free. Newer records typically cost \$17.95. Family search also provides at no charge the ability to permanently archive your family tree, making it available for download or on CD.

Another of my favorite sites is found at http://www.usgenweb.org. The Us-GenWeb project is developing as volunteers add information to the site. The amount and type of information for each state varies. If you click on Ohio, you will find each county listed. Under them is the information that has been preserved for that county. More is added regularly. I checked Clinton County where my paternal grandparents lived and was delighted to find the old Clinton County history book preserved and readable there.

Yes, I read about my great great grandfather Jonathan McKay! As I searched Vigo County in Indiana, I was surprised to find the newspaper obituaries for my grandmother Harvey who died in 1982 as well as my aunt whom we buried on Christmas Eve in 2001.

I found that watching Robert Ragan's 5 minute Genealogy Courses was a great help. He gives a number of tips on how to find information about your family using specialized Google searches.

Here are links to some of his materials:

www.5minutegenealogy.com  $h$  t t p : //www.youtube.com/ user/5minutegenealogy  $h$ ttp://amberskyline.com/ treasuremaps/

If understanding the political, economic, and scientific events that were shaping the times in which your ancestors lived, you will want to visit Google's Time Line at http:// newstimeline.googlelabs.com. You may also want to check through the lists of

Google Books to see what books were read and shaping the lives of that generation.

Here are a few a few more helpful tips. Robert Sizelove has spent a lifetime photographing cemeteries with a special focus on stones that are difficult to read and cemeteries that are not visited frequently. If you have pictures of any tombstones, he appreciates your sending them to him so they can be uploaded to the USGenWeb project and other sites to preserve these memorials.

To look at cemetery pictures he has collected, do a Google Search for Robert Sizelove along with the county and state name, putting both into the search box, e.g. robert sizelove stark county ohio.

Not all research can be done free.

One of my distant cousins works at a family history center for the Latter Day Saints. She has created 60 family genealogies and has researched and traced the family tree to 168 AD. The only site for which she pays a fee is Ancestry.com. Most other paid sites eventually send you there, so you might as well pay that fee. When you upload your GedCom file, Ancestry.

com looks for possible connections to other uploaded ancestral files and places a leaf by the name on your family tree that may be connected to a name on another family tree. This feature allows you to expand your tree much more quickly than doing all the research yourself. Caution. Make sure the information you connect to your tree is as accurate as your own!

Another of my favorite sites is found at tribalpages.com. Here you can upload your tree, add pictures, create slide shows, add family memories and connect with others. This is a wonderful place to host the wealth of family memories. It is free until you have more than 50 pictures. At the highest hosting charge, you get 5,000 pictures and pay less than \$60 per year. The site is amazingly inexpensive, simple to use, and very well designed!

Do you need ship lists? Here are a few sites to check. Ellis Island Free records of ship lists www.ellisisland. o r g / d e f a u l t . a s p ? SID=2188&gclid=CIeyzfioipwCFQE hDQodTQ58Yg

www.Olivetree.com and Cindi's List: http://www.cyndislist.com/

 $A$   $A$   $B$   $B$   $C$ 

#### **Last Month's Meeting Last Month's**

**M Windows XP**to Windows T<sup>p</sup>
. This hot Windows T<sup>p</sup>
. This hot Windows T<sup>p</sup>
. This hot r. Jeffrey Bates of Microsoft Corporation presented "Migrating your PC from topic was timely and received very well. From the questions you could tell how much interest there is in this topic.

 $A$   $A$   $B$   $B$   $C$ 

**If your e-mail or mail address changes, please e-mail: secretary@SterlingHeights ComputerClub.org** 

#### **Hints For The Wannabe Blogger**

*by Joan McIlmoyl Cleghorn, a member of Big Blue and Cousins, Canada*   $\mathit{joansjov}$  (at) gmail.com

#### *This article has been obtained from APCUG with the author's permission for publication by APCUG member groups*

#### **Do I Need Or Want to Have a Blog?**

We for many, the first question is "what on earth is a blog?" and, "why would I tion is "what on earth is a blog?" and, "why would I want one?" The origin of the actual word 'blog' comes from the definition of what it really is – a we**b log –** which then became shortened to 'blog'.

People are using blogs for many varied purposes. Some use them like a personal diary, as though the world is truly fascinated by the minutiae of their daily lives (though in the case of celebs, that may be the case). Others, for sharing their knowledge of a particular subject which doesn't necessarily lend itself to publishing a book; and still reporting on the constantly changing happenings in a specific area of interest. In many instances now, professional reporters, whether radio, TV or in print, are writing blogs as well as their regular reporting functions. Others, for reporting on the constantly changing happenings in a specific area of interest.

There are two advantages of using blogs over publishing in the more traditional ways – first, they can be interactive, allowing the readers to make comments, add to the information or contradict the writer; and, second, as mentioned, the ability to update immediately with new or additional information.

My purpose in starting a blog was prompted by an article in the Family Chronicle which pointed out how, by publishing a family history book, relations that you'd never known or connected with would suddenly contact you.

This struck a chord with me as I was in the midst of planning a family history book, and wanted to connect with others researching this same family. Obviously, publishing a book wasn't the answer for my particular situation.

After some thought on this, I decided to investigate what was involved in creating a blog, thinking this might accomplish my purpose. Of course, one can use any of the social media sites such as MySpace, Facebook, etc. as a type of blog. However, I was looking for specific 'blog' sites. Well, typing 'free blog sites' into Google gave me far more results than I could have dreamed of. Fortunately, there were two with which I was somewhat familiar so I opted to check them out first.

I wanted simple and easy to use..... nothing fancy, just the ability to type whatever I wanted to post and have it work. Obviously I was asking a lot for anything connected with technology right? Actually, wrong. I was able to set up the blog, type out my first posting and have it online within an hour.

You want a site that gives clear, easy to understand directions and allows you to have some choices on the appearance or theme of your blog. Also, if you want some interaction with your readers, make it easy for them to add their comments. The site I chose definitely qualified under these points; much more so than the second site I checked out. I also checked out a few that I wasn't as familiar with and found that my first choice was still the best for my purpose. The two choices I initially checked out were Google's Blogspot and Wordpress. They can be found at www.blogspot.com and www.wordpress.com; however, be sure to check out some of the others as well.

Should you decide to start a blog, there is one caveat I'd both read about as well as heard about from others – don't start posting, and collecting followers of the site, only to lose interest, and just stop posting, or become very erratic in your postings. When first starting my blog, I hoped to post about three times a week, with no less than once a week. In the nine weeks since I started, I've made 18 posts so have averaged two per week, even though I had a couple of weeks when I didn't make any posts due to the death of my mother.

Now, was posting my blog successful in my original purpose? So far, yes. I've heard from a couple of researchers with whom I'd lost contact a number of years ago, plus another couple of whom I'd never heard, so I certainly accomplished that part of my goal. Another bonus is the information I'm gaining from those connections that I might not have otherwise found.

Should you wish to take a look at my blog, here's the address: www. mcilmoylfamna.blogspot.com . If you decide that having a blog is something you'd like to do, I wish you well, and have fun with it. For tips on 'how to blog' just type 'blog tutorial' into a search engine and you'll find lots of choices.

#### $A$   $A$   $B$   $B$   $C$ **Request For Door Prizes**

**Y**accumulating useful items for the door<br>
accumulating useful items for the door **T** our Computer Club Needs You, or at least your 'stuff.' We could use a bit of help in prize give away. Please take a look and see if you have any computer related items or equipment that you no longer need and that might be of value to another club member. If you come across some treasures, just bring them to the next club meeting and pass them along at the speaker's table. Thanks, Sharon Patrick, Door Prize Coordinator

平 平 平 平 平

#### **THE WYSIWYG March 2010**

#### **WYSIWYG WEB WATCH (www)**

**By Paul Baecker** 

webwatch@sterlingheightscomputer club.org

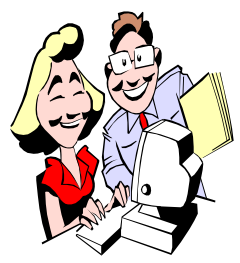

This column attempts to locate sites containing valuable, amusing and free content, with no overbearing pressure to purchase any-

thing. Send your favorite entertaining, helpful or just plain useless sites (a description is optional) to the eaddress noted above, for inclusion in a future WYSIWYG issue. Also check the SHCC web site ("Web Page Reviews") for previous gems.

The best part of this Wisconsin railway museum site is this catalog of their vast collection of railway equipment, with pics and descriptions. http://www.midcontinent.org/collectn/ collect.html

Comical video collection of mostly dogs, along with articles and resources for a healthy and entertaining dog's life.

http://www.dogwork.com

Every day, licensed software is offered free for download which you'd have to purchase otherwise. Must be installed when downloaded. In many cases, software obtained from here is not tech supported or upgrade-<br>able to future versions. Read the able to future versions. small print for each offer. http://www.giveawayoftheday.com

Site finds sales on your preferred clothing brands in your size in your vicinity, after registration. http://shopittome.com

Business news and info in and around **Detroit** 

http://www.dbusiness.com

Daily blog that features tips, shortcuts, and downloads that help you get things done smarter and more efficiently.

http://lifehacker.com

Panoramic scenery of Colorado mountains. Requires installation of Quick-Time viewer. http://rockymountainscenery.com/

qtvr.html

Listen to your favorite music, sports, and talk car/internet radio stations or search by category for new ones among the thousands available. http://radiotime.com

John C. Dvorak's view and opinion on everything tech – news, reviews, whitepapers, toys. View weekly show video episode. http://www.crankygeeks.com

Move mouse in any direction to change the kaleidosope design. http://www.fractalscape.com/ kaleido\_scapes.html

A very realistic floor plan and landscape design tool, with a 3-D viewing option. Register to save your designs. http://dragonfly.autodesk.com/ designer

Consumer education campaign about the benefits of regular vehicle care, maintenance and repair. View interactive displays and videos. Place order for 60-page car care guide. http://carcare.org

Links to the US Paralympic Team, athletes' profiles, televised paralympic events and videos, more. http://www.1800wheelchair.com/  $n e$  w s/p o st/g u i d e - t o - t h e - u s paralympics.aspx

Donate computer and medical supply equipment to non-profit org in Shelby

Twp. for recycling/reuse to needy clients. Equipment must be in good working condition. This is not a junk yard. http://techaide.org

Enter your birth year, and sit back for a description of life way back then. http://whathappenedinmybirthyear. com

Panoramic views of scenic Utah. http://www.utah3d.net

Create a PDF file which can be printed and folded to create a detailed paper CD case. Also searches and imports data for commercial discs. http://www.papercdcase.com

Four time-lapse videos of the Alps during day and night. http://magictimelapse.ch

Free 'Fences' tool helps you organize your desktop and can hide icons when they're not in use. http://www.stardock.com

Free tool checks each web page in real-time before it opens on your PC. If it sees trouble ahead, it stops you. Watch the demo. http://linkscanner.avg.com

Extensive Norwegian collection of brochures and pics of US and International classic, street, racing, specialty & rusty cars, trucks, motor homes, motorbikes, cycles, and parts from the 1920's forward. http://www.lov2xlr8.no

Enter a street address and see panoramic views of surrounding areas. 'Stickman' icon indicates map location and view direction. Look for 'blue' streets.

http://www.vpike.com

 $P$   $P$   $P$   $P$   $P$ 

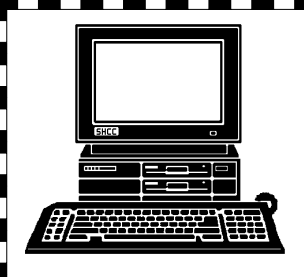

## **STERLING HEIGHTS COMPUTER CLUB**

PO Box 385 Sterling Heights, MI 48311-0385

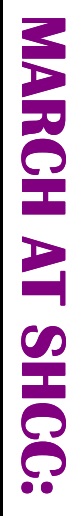

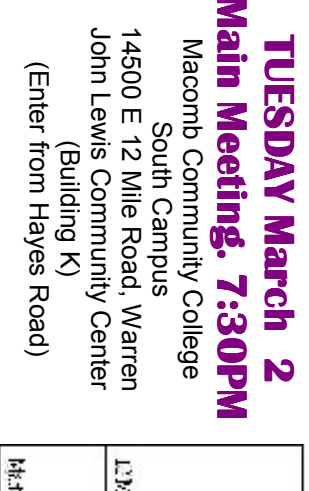

E

Murphy, of BatteriesPlus of Birmingham **Birmingham Murphy, of BatteriesPlus of**  Were Afraid to Ask" by Barry **Were Afraid to Ask" by Barry**  Know About Batteries **Know About Batteries but**  "Everything you Wanted **"Everything you Wanted to**  put  $\overline{5}$ 

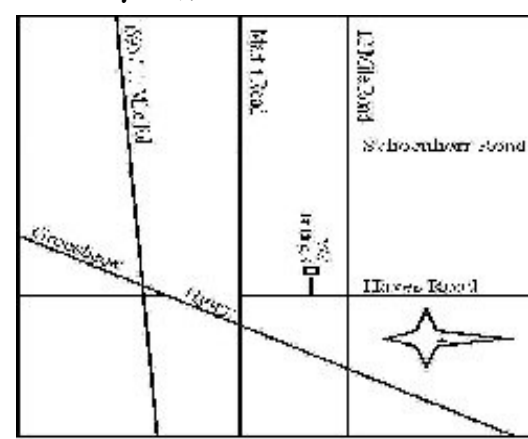

# **RONDAY SIGs**

# **MONDAY March 15** March 15

Net/Com SIG

 Library Programming Center . Net/Com SIG 7:00PM at the Sterling Heights Public 7:00PM at the Sterling Heights Public Library Programming Center.

# **WEDNESDAY WEDNESDAY March 24**  March 24

PC SIG

 Library Programming Center . PC SIG 7:00PM at the Sterling Library Programming Center . 7:00PM at the Sterling Heights Public Heights Public

Sterling Heights Public Library and the Clinton-Macomb Note: The SIG meeting location will alternate between the check the web site prior to the planned meeting. **Public Library for now. Dates are subject to change—**<br>check the web site prior to the planned meeting.<br>**In April, the meeting topic will be** "Buying and Selling on Public Library for now. Dates are subject to change-**Public Library for now. Dates are subject to change Sterling Heights Public Library and the Clinton-Macomb Note: The SIG meeting location will alternate between the** 

eBay" by Scott Simpson, of Main Street Auctions, LLC in Madison **Heights.eBay" by Scott Simpson, of Main Street Auctions, LLC in Madison**  In April, the meeting topic will be "Buying and Selling on